## GETTING STARTED WITH COMPUTER PROGRAMMING AnipSharma

#### Module Outcomes

How to program a computer?

Different ways of Computer Programming

Visual Programming Language

Decision Making in Computers

Customized Computer Programs

# How to program a computer?

There are mainly 5 steps involved:

- Defining the problem
- Planning the solution
- Coding the program
- Testing the program
- Documenting the program

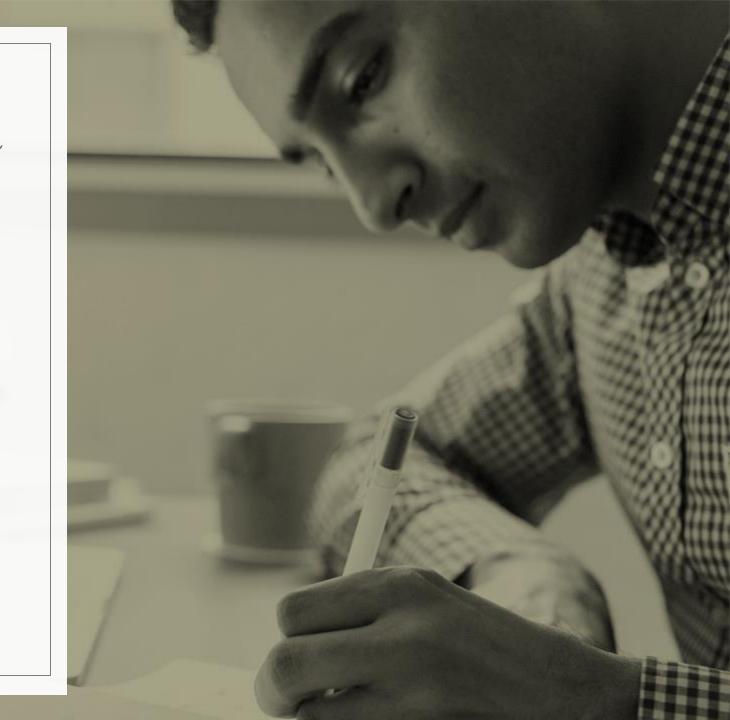

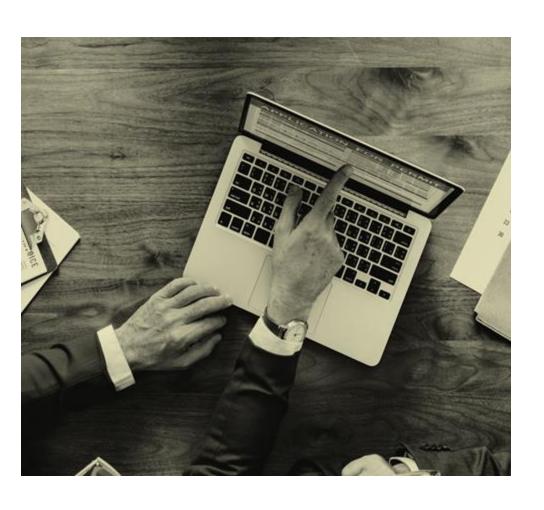

## Coding the program

- express your solution in a programming language.
- translate the logic from the flowchart or pseudocode to a programming language.
- many programming languages exist with different syntax.
- program needs to be keyed into the computer.

### Different ways of Computer Programming

#### Levels of Programming Languages

High-level program

```
class Triangle
 float surface()
   return b*h/2;
```

Low-level program

```
LOAD rl,b
LOAD r2, h
MUL r1, r2
DIV r1,#2
RET
```

```
Executable Machine code | 000100100100101
                    0010010011101100
                    10101101001...
```

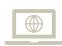

High level language

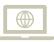

Low Level language

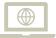

Visual programming language

```
set count to 0
 step forward
         💋 get cell color 📜 💷
                             Thin Ice
   set count v to
                    count + 1 1
step forward
                            Thin Ice
         get cell color
   set count va to
                    count + 1
step forward
                            Thin Ice
         get cell color
   set count vo to
                    count + 1
       ☐ count ▼
                  on screen
```

## Visual Programming Language

- lets humans describe processes using illustration.
- it uses blocks and arrows to direct the flow of the program you want to execute.
- flowcharts can represent conditions that have different outcomes and loops that reuse the same recurring contents.
- built to make programming easy and accessible for everyone.

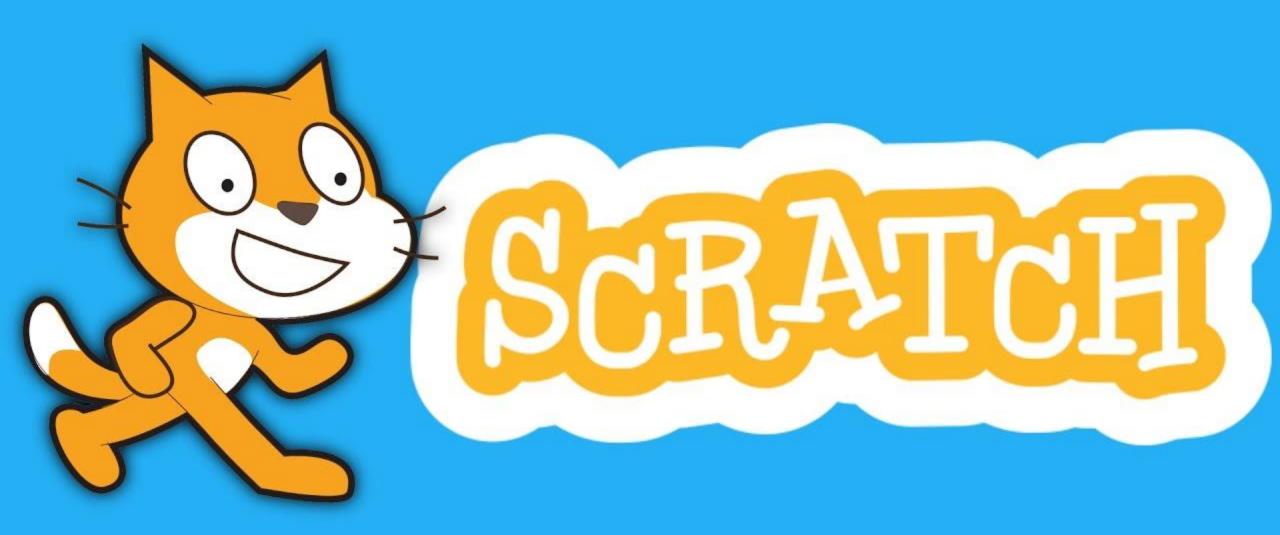

## Projects

- Projects are animations, stories, art, pen, and games and just about everything else made in Scratch.
- The Scratch project editor is used to make Scratch projects,
- Projects can be shared to the world using the Scratch Community.
- In other terms, a project is the created coding in Scratch.

#### The Interface

- The Scratch interface is divided into two sections: the project running environment and the project development.
- In the top-right of Scratch is the Stage.
- The stage is where a Scratch project is physically run.
- By default, the Scratch Cat is on the stage.
- Characters are programmed to perform what a Scratcher desires them to do.
- The flexibility of Scratch allows the creator to be imaginative and actually make the desired project.
- That is when programming comes into place, as it "makes things do what they should".

## Programming

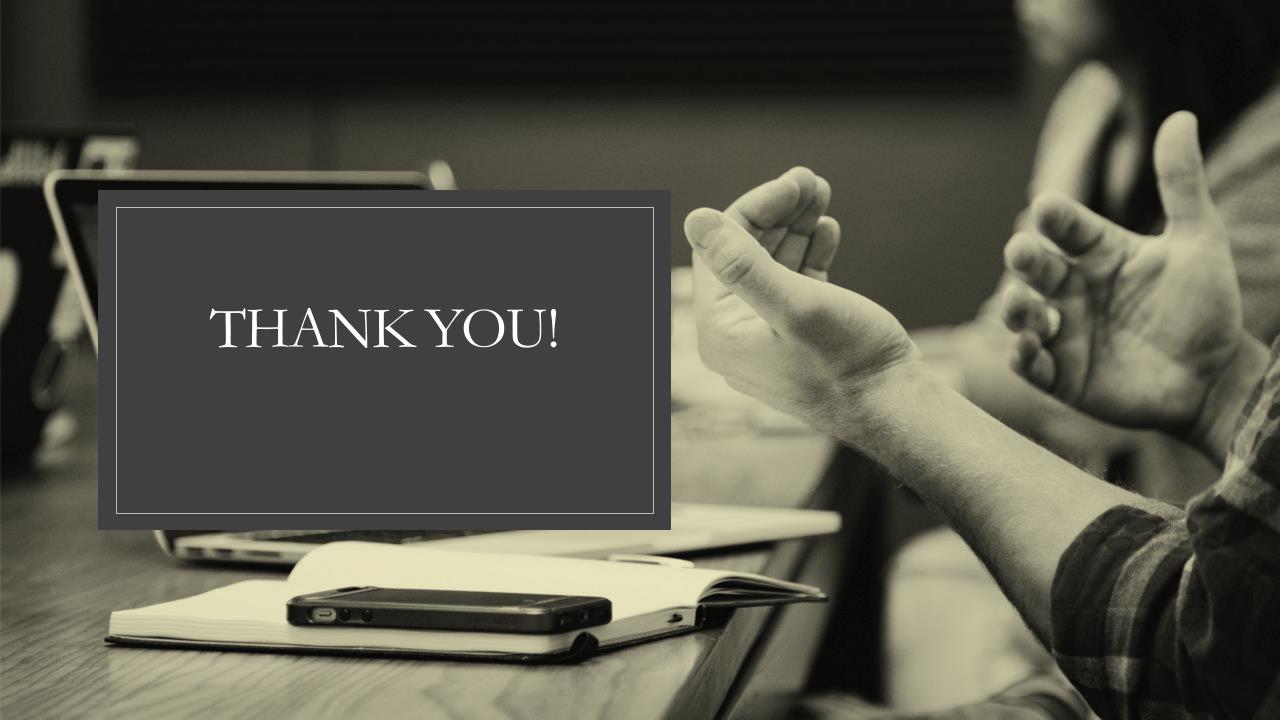